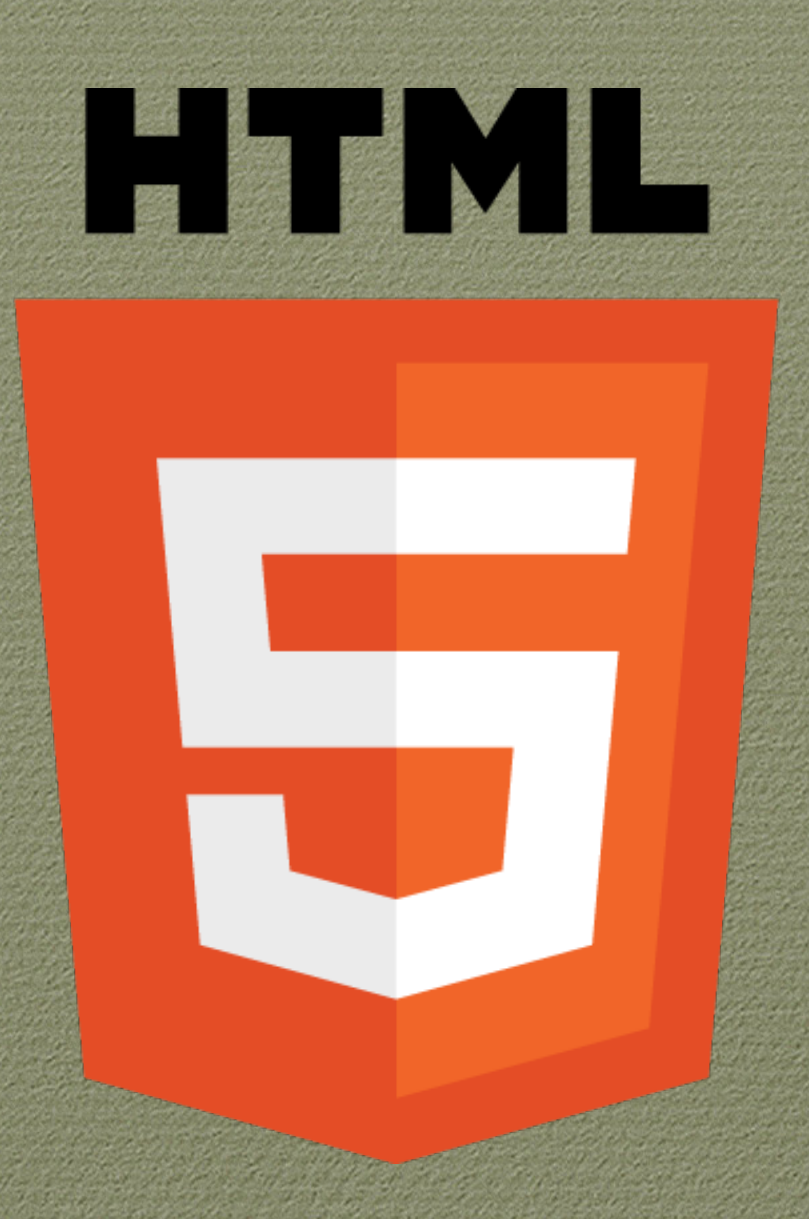

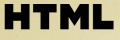

# MODELO DE CONTEÚDO

A estrutura básica do HTML5 continua sendo a mesma das versões anteriores da linguagem, há apenas uma excessão na escrita do Doctype. Segue abaixo como a estrutura básica pode ser seguida:

#### Arquivo: exemplos/3/estruturabasica.html

```
1 <! DOCTYPE HTML>
2 <html lang="pt-br">
3 <head>
4 <meta charset="UTF-8">
5 <link rel="stylesheet" type="text/css" href="estilo.css">
6 <title></title>
7 </head>
8 <body>
9
10 \le /body11 </html>
```
• W3C

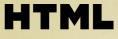

### O Doctype

O Doctype deve ser a primeira linha de código do documento antes da tag HTML.

<!DOCTYPE html!>

O Doctype indica para o navegador e para outros meios qual a especificação de código utilizar. Em versões anteriores, era necessário referenciar o DTD diretamente no código do Doctype. Com o HTML5, a referência por qual DTD utilizar é responsabilidade do Browser.

O Doctype não é uma tag do HTML, mas uma instrução para que o browser tenha informações sobre qual versão de código a marcação foi escrita.

Prof. Pedro Clarindo da Silva Neto

#### **HTML**

# MODELO DE CONTEÚDO

### O elemento HTML

O código HTML é uma série de elementos em árvore onde alguns elementos são filhos de outros e assim por diante. O elemento principal dessa grande árvore é sempre a tag HTML.

<html lang="pt-br">

O atributo LANG é necessário para que os user-agents saibam qual a linguagem principal do documento.

Lembre-se que o atributo LANG não é restrito ao elemento HTML, ele pode ser utilizado em qualquer outro elemento para indicar o idioma do texto representado.

códigos listagem linguagens, de das Para encontrar a acesse: http://www.w3.org/International/questions/qa-choosing-language-tags.

• W3C

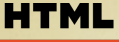

Há pequenas regras básicas que nós já conhecemos e que estão no HTML desde o início. Estas regras definem onde os elementos podem ou não estar. Se eles podem ser filhos ou pais de outros elementos e quais os seus comportamentos.

Dentre todas as categorias de modelos de conteúdo, existem dois tipos de elementos: elementos de linha e de bloco.

Os elementos de linha marcam, na sua maioria das vezes, texto. Alguns exemplos: a, strong, em, img, input, abbr, span.

Prof. Pedro Clarindo da Silva Neto

Os elementos de blocos são como caixas, que dividem o conteúdo nas seções do layout.

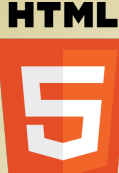

Abaixo segue algumas premissas que você precisa relembrar e conhecer:

- · Os elementos de linha podem conter outros elementos de linha, dependendo da categoria que ele se encontra. Por exemplo: o elemento a não pode conter o elemento label.
- · Os elementos de linha nunca podem conter elementos de bloco.
- · Elementos de bloco sempre podem conter elementos de linha.
- · Elementos de bloco podem conter elementos de bloco, dependendo da categoria que ele se encontra. Por exemplo, um parágrafo não pode conter um DIV. Mas o contrário é possível.

Estes dois grandes grupos podem ser divididos em categorias. Estas categorias dizem qual modelo

Prof. Pedro Clarindo da Silva Neto

de conteúdo o elemento trabalha e como pode ser seu comportamento.

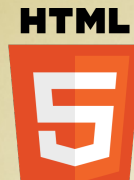

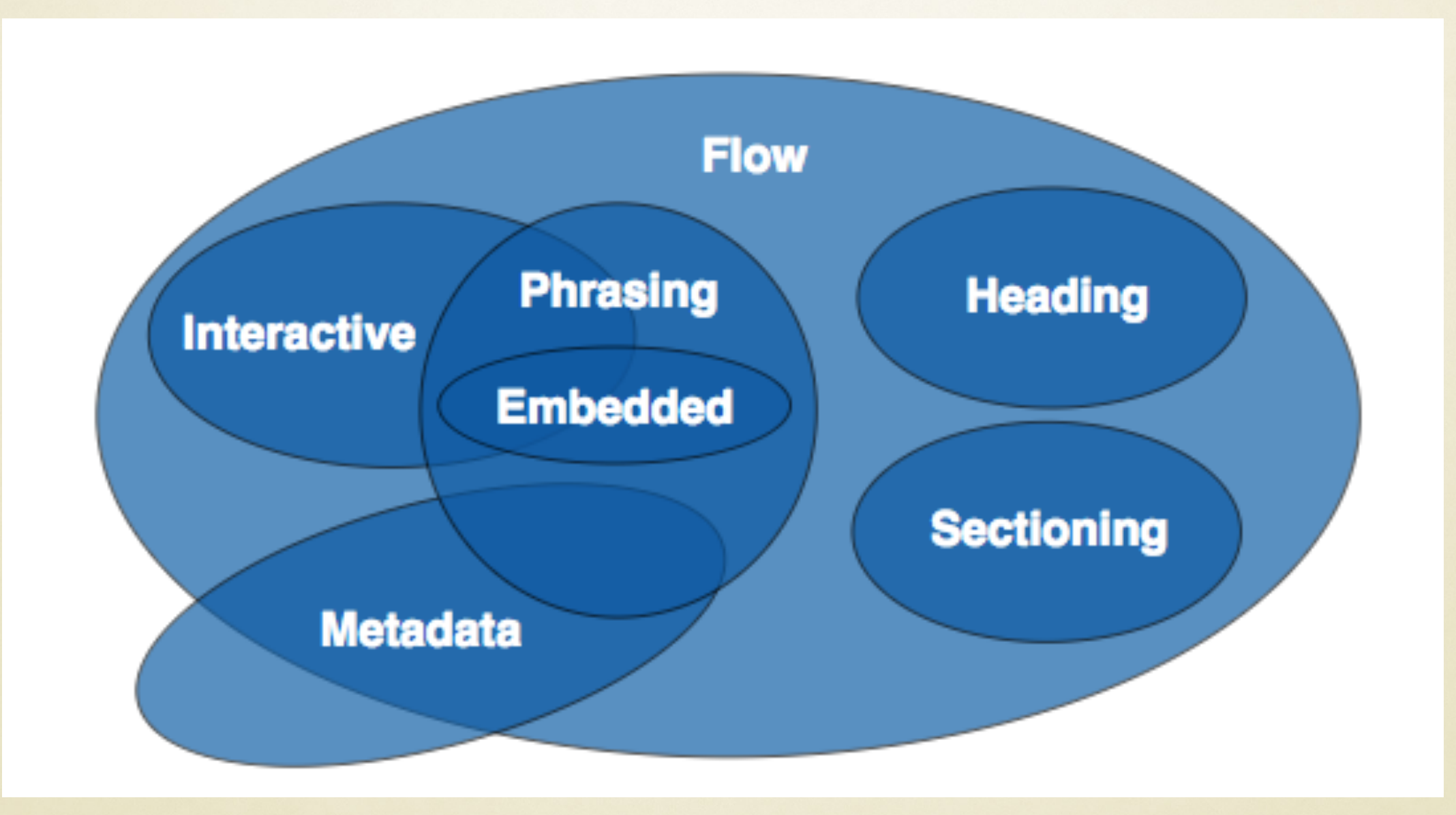

• W3C

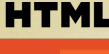

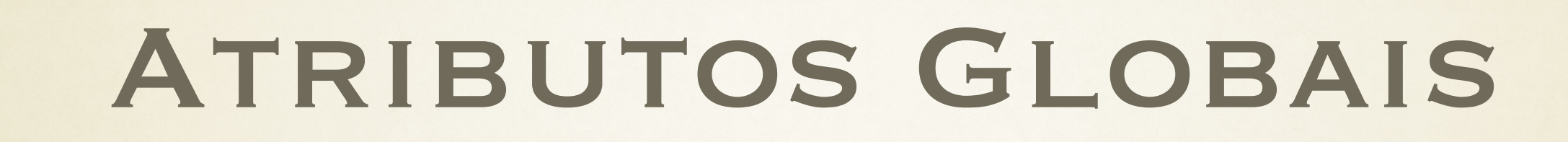

### Podem ser usados com TODOS os elementos da HTML5.

### Utilizados com elementos da HTML4 e os novos da HTML5.

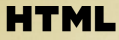

# ATRIBUTOS GLOBAIS

Accesskey - tecla de acesso

### Permite ao usuário dar foco ao elemento com uso do teclado. Ex:

<!DOCTYPE html>  $<$ html> <body>

```
<a href="http://www.w3schools.com/html" accesskey="h">HTML tutorial</a><br>
<a href="http://www.w3schools.com/css" accesskey="c">CSS tutorial</a>
```

```
<p>The accesskey attribute specifies a shortcut key to activate/focus an element.
|<p><strong>Note:</strong> The shortcut is varying in different browsers:</p>
<sub>u</sub> ></sub>
    <li>IE, Chrome, Safari, Opera 15+: [ALT] + <em>accesskey</em></li>
    <li>Opera prior version 15: [SHIFT] [ESC] + <em>accesskey</em></li>
    <li>Firefox: [ALT] [SHIFT] + <em>accesskey</em></li>
\langle \text{u1} \rangle
```
#### $<$ /body>  $<$ /html>

• W3C

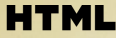

# ATRIBUTOS GLOBAIS

Accesskey - tecla de acesso

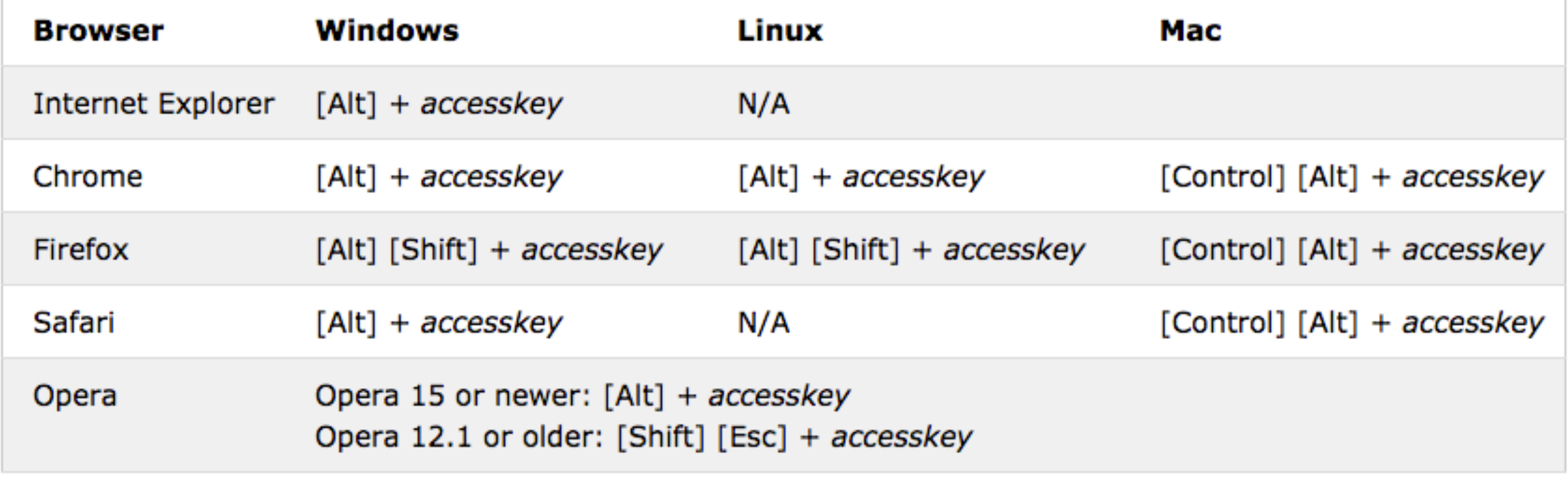

• W3C

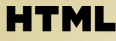

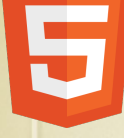

### ATRIBUTOS GLOBAIS

Class - classe

• W3C

### Atribui uma classe identificadora para o elemento.

```
<!DOCTYPE html>
<html>
<head>
<style>
hl.intro {
    color: blue:
ł
p.important {
    color: green;
Y
</style>
\langle/head>
<body>
<h1 class="intro">Header 1</h1>
<p>A paragraph.</p>
<p class="important">Note that this is an important paragraph. : )</p>
\langlebody>
</html>
```
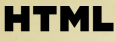

## ATRIBUTOS GLOBAIS

Contenteditable - conteúdo editável

Admite valores True e False e permite que o usuário edite os conteúdos no navegador.

```
<!DOCTYPE html>
<html>
<body>
<p contenteditable="true">This is a paragraph. It is editable. Try
to change this text.</p>
<p contenteditable="false">This is a paragraph. It isn't editable.
Try to change this text.</p>
</body>
</html>
```

```
• W3C
```
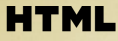

## ATRIBUTOS GLOBAIS

Contextmenu - menu de contexto

### Cria um menu de contexto personalizado para o elemento que foi inserido.

```
<!DOCTYPE html>
<html>
<head>
<style>
div<sub>1</sub>background: yellow;
    border: 1px solid black;
    padding: 10px;
Y
</style>
\lt/head>
<body><div contextmenu="mymenu">
<p>Right-click inside this box to see the context menu!
<menu type="context" id="mymenu">
  <menuitem label="Refresh" onclick="window.location.reload();"
icon="ico_reload.png"></menuitem>
  <menu label="Share on...">
 • Continua
```

```
Prof. Pedro Clarindo da Silva Neto
```
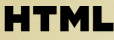

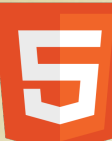

## ATRIBUTOS GLOBAIS

### Contextmenu - menu de contexto

```
<menuitem label="Twitter" icon="ico_twitter.png"
onclick="window.open('//twitter.com/intent/tweet?text=' +
window.location.href);"></menuitem>
    <menuitem label="Facebook" icon="ico_facebook.png"
onclick="window.open('//facebook.com/sharer/sharer.php?u=' +
window.location.href);"></menuitem>
  </menu><menuitem label="Email This Page"
onclick="window.location='mailto:?body='+window.location.href;"></menuitem>
</menu>
```
 $\lt$ /div>

<p>This example currently only works in Firefox!</p>

</body> </html>

\*Atualmente só é executado no Firefox. • W3C

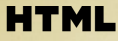

### ATRIBUTOS GLOBAIS

### Draggable - arrastáveis

Torna arrastável o elemento em que foi inserido. Admite

valores true, false e auto.

```
<! DOCTYPE HTML>
<html>
<head>
<style>
#div1\{width: 350px;
    height: 70px;
    padding: 10px;
    border: 1px solid #aaaaaa;
ł
</style>
<script>
function allowDrop(ev) {
    ev.preventDefault();
ŀ
function drag(ev) {
    ev.dataTransfer.setData("Text", ev.target.id);
ł
 • Continua
```
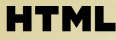

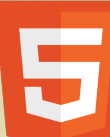

## ATRIBUTOS GLOBAIS

Draggable - arrastável

```
function drop(ev) {
    var data = ev.dataTransfer.getData("Text");
    ev.target.appendChild(document.getElementById(data));
   ev.preventDefault();
Y
```
 $$  $<$ /head>  $<$ body $>$ 

```
<div id="div1" ondrop="drop(event)" ondragover="allowDrop(event)"></div>
<br> <b>th</b> <b>r</b><p id="drag1" draggable="true" ondragstart="drag(event)">This is a draggable paragraph.
Drag this element into the rectangle.</p>
```
</body> </html>

• W3C

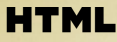

### ATRIBUTOS GLOBAIS

id - identificador

### Atribui um nome identificador para o elemento.

```
<html>
<body>
<h1 id="myHeader">Hello World!</h1>
<button onclick="displayResult()">Change text</button>
<script>
function displayResult() {
    document.getElementById("myHeader").innerHTML = "Have a nice
day! ";
</script>
</body>
</html>
 • W3C
```
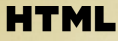

# ATRIBUTOS GLOBAIS

Tabindex - tabulador

Define uma ordem de tabulação.

```
<!DOCTYPE html>
<h+ml<body>
```

```
<a href="http://www.w3schools.com/" tabindex="2">W3Schools</a><br>
<a href="http://www.google.com/" tabindex="1">Google</a><br>
<a href="http://www.microsoft.com/" tabindex="3">Microsoft</a>
```
<p><b>Note:</b> Try navigating the links by using the "Tab" button on you keyboard.</p>

Prof. Pedro Clarindo da Silva Neto

</body>  $<$ /html>